# Cheatography

## KiCad Cheat Sheet by [crakernano](http://www.cheatography.com/crakernano/) via [cheatography.com/63294/cs/16194/](http://www.cheatography.com/crakernano/cheat-sheets/kicad)

#### **Crear un nuevo proyecto**

File -> New Project -> New Project

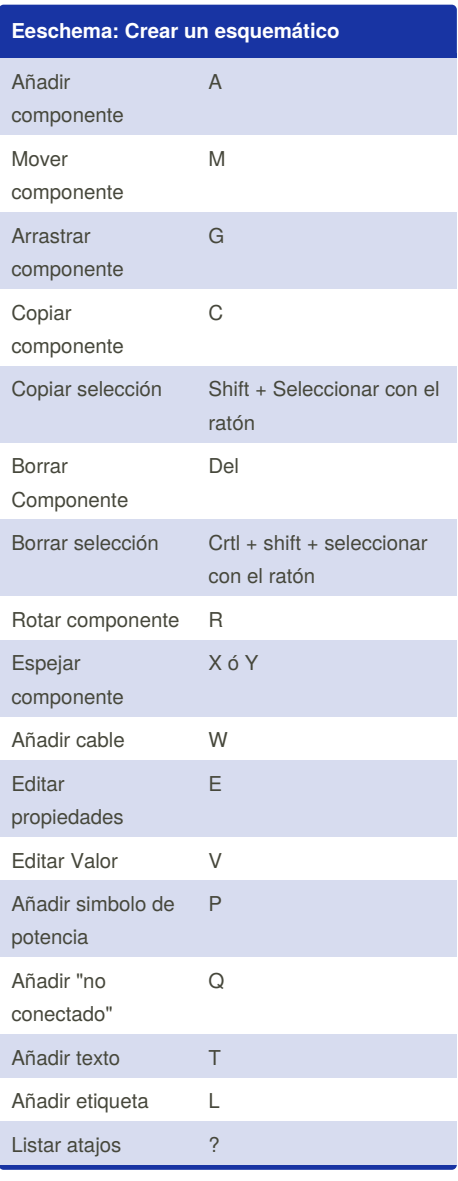

### **Exportar Gerbers**

File -> Plot

Generate Drill File + Plot

Comprobar resultados usando GerbView

By **crakernano**

[cheatography.com/crakernano/](http://www.cheatography.com/crakernano/)

## **Creación y modificación de atajos de teclado**

#### Preferences -> Hotkeys -> Edit Hotkey

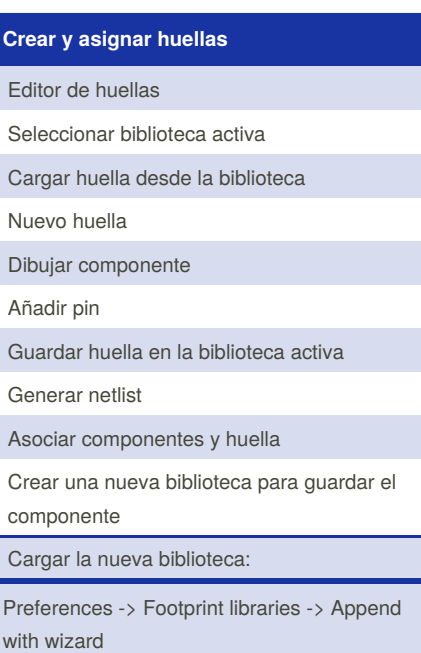

#### **Sindormir.net**

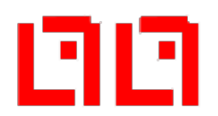

#### **Pasos**

- 1. Diseña el esquemático 2. Anota los componentes
- 3. Asocia sus huellas correspondientes**¡revisa los datasheet!**
- 4. Genera la netlist
- 5. Diseña la PCB
- 6. Revisa y manda a fabricar

# **Crear nuevos componentes** Library editor

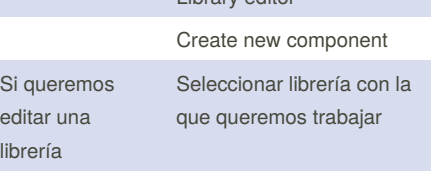

Published 29th June, 2018. Last updated 29th June, 2018. Page 1 of 1.

#### **Crear nuevos componentes (cont)**

- Cargar componente desde una biblioteca existente
- Dibujar componente

Añadir pin [P]

Actualizar componente en la biblioteca

Guardar componente en una biblioteca nueva

Añadir librería en Eeschema:

Preferences -> Component library- >Component library files - > Add

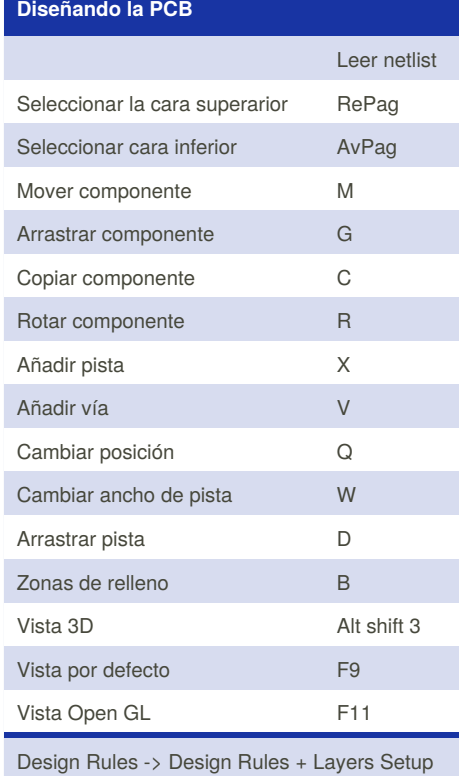

Sponsored by **Readability-Score.com** Measure your website readability! <https://readability-score.com>